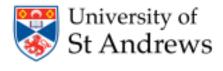

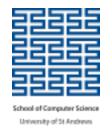

# ROBOCODE

#### Simone Conte

(sic2@st-andrews.ac.uk)

(with thanks to Ruth Letham, Shyam Reyal, Greg Bigwood, James Smith, Andrea Rendl, Kris Getchell, Tim Storer and Martin Bateman)

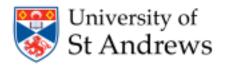

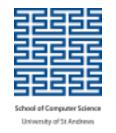

#### What is ROBOCODE

- Developed by IBM®
- Programming game
- You develop strategies for your robot
- Write Java™ to control your robot

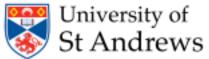

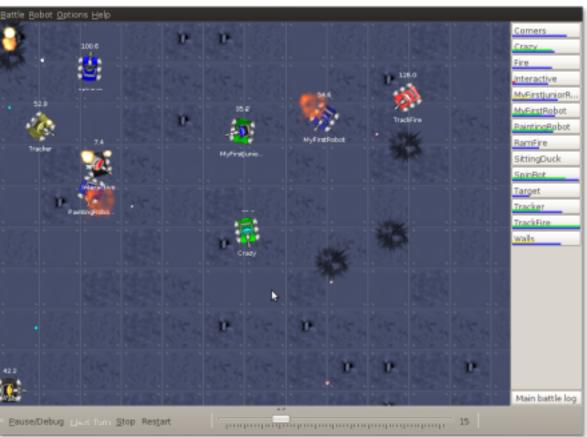

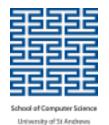

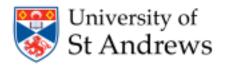

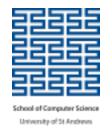

#### Write code in Java

- High-level
- Object-Oriented
- Case-sensitive (Foo, foo, FOO)
- "Write once, run anywhere"

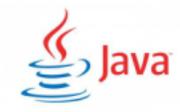

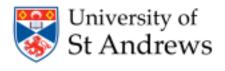

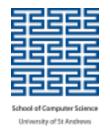

#### Write code in Java

#### Java code for your robot

- package & import
- comments ( /\* ABC \*/ or // XYZ on one line)
- robot definition
  - run
  - onScannedRobot what to do when you see a robot
  - onHitByBullet what to do when you are shot
  - onHitWall what to do if you bump into a wall
- Edit the program
  - change name of the author in the comment

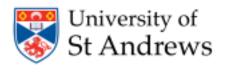

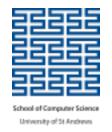

#### Change the color of your robot

import java.awt.Color;

```
<u>setColors</u>(<u>Color</u> bodyColor, <u>Color</u> gunColor, <u>Color</u> radarColor)
<u>setColors</u>(<u>Color</u> bodyColor, <u>Color</u> gunColor, <u>Color</u> radarColor, <u>Color</u> bulletColor, <u>Color</u> scanArcColor)
```

#### **Example**

```
public void run() {
     setColors(Color.ORANGE, Color.YELLOW, Color.GREEN);
}
```

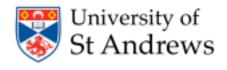

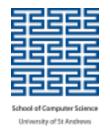

# Moving

- Movement is controlled by ahead() and back()
- Direction of travel is controlled by turnLeft() and turnRight()
- Direction of the gun is controlled by turnGunLeft() and turnGunRight()

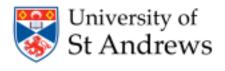

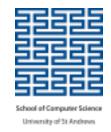

# Moving

- Movement is controlled by ahead() and back()
- Direction of travel is controlled by turnLeft() and turnRight()
- Direction of the gun is controlled by turnGunLeft() and turnGunRight()
- Need to know how far to move (pixels) or turn (degrees)
- This code makes the robot:
  - moveforward
  - spin around clockwise
  - move backwards
  - spin its gun counter-clockwise

ahead(100); turnRight(360)

back(50);

turnGunLeft(360);

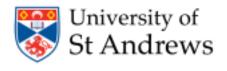

# School of Computer Science University of St Andrews

# **Shooting**

- Shooting is controlled by fire()
- When you see a robot an event is triggered
  - onScannedRobot() is executed

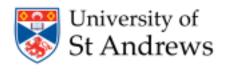

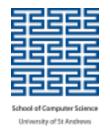

# **Shooting**

- Shooting is controlled by fire()
- When you see a robot an event is triggered
  - onScannedRobot() is executed

Want to pack more of a punch?

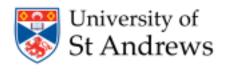

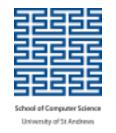

# **Shooting**

- Shooting is controlled by fire()
- When you see a robot an event is triggered
  - onScannedRobot() is executed

• Want to pack more of a punch?

# Be Careful! Firing costs energy

#### No energy = Sitting Duck!

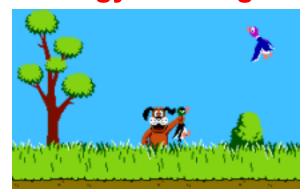

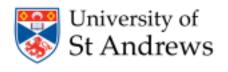

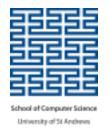

# **Shooting**

#### The more you shoot, the more power is spend

- (4 \* power) damage if it hits another robot.
- If power is greater than 1, it will do an additional 2 \* (power 1) damage.
- You will get (3 \* power) back if you hit the other robot.

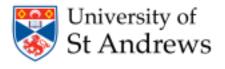

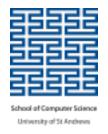

# **Taking Fire**

- If you are dishing it out, you are probably going to take some hits too
- When your robot gets shot, another event is triggered
  - onHitByBullet() is executed

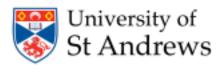

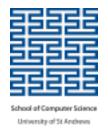

# **Taking Fire**

- If you are dishing it out, you are probably going to take some hits too
- When your robot gets shot, another event is triggered
  - onHitByBullet() is executed
- Try changing your direction by a fixed amount and moving away

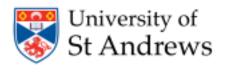

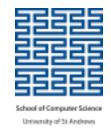

#### If ... else Conditions

- Used to make Boolean (true/false) decisions in code
  - o do one thing, or another thing depending on a condition
- Basic Structures

```
if (<condition>) {
      // code
}
```

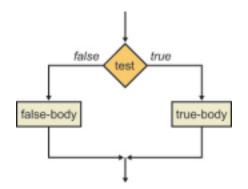

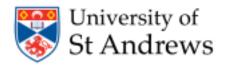

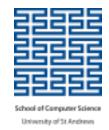

#### If ... else Conditions

- Used to make Boolean (true/false) decisions in code
  - o do one thing, or another thing depending on a condition
- Basic Structures

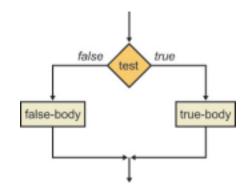

- Condition is enclosed in parentheses ()
- Action is enclosed in braces {}
- Use ! (NOT), && (AND) and || (OR) to make more complex conditions

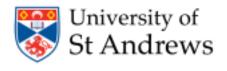

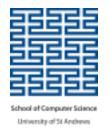

#### **Example**

 Strategy: When I see an enemy, it is close by and I have lots of energy fire hard at it, otherwise just fire a basic shoot

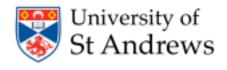

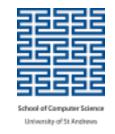

#### **Example**

- Strategy: When I see an enemy, it is close by and I have lots of energy fire hard at it, otherwise just fire a basic shoot
- When onScannedRobot is executed
  - e contains information about the robot we scanned
  - Get the distance of the scanned robot with e.getDistance()
  - Get energy of my robot with getEnergy()

```
public void onScannedRobot(ScannedRobotEvent e) {
            if (e.getDistance() < 50 && getEnergy() > 50) {
                  fire(3);
            } else {
                      fire(1);
            }
}
```

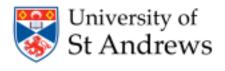

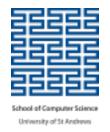

#### **Variables**

You can also make use of variables

```
public void onScannedRobot(ScannedRobotEvent e) {
           double myEnergy = getEnergy();
           double enemyDistance = e.getDistance();
           if (enemyDistance < 50 && myEnergy > 50) {
                       fire(3);
           } else {
                       fire(1);
           if (myEnergy > 40) {
                       turnLeft(120);
                       fire(2);
```

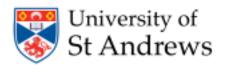

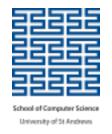

# **Example 2: Shooting**

You cannot fire if your gun is overheated

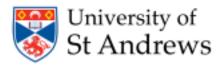

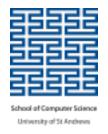

#### While Loops

- Repeat a block of code any number of times while a condition holds
- Basic Structure

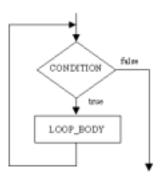

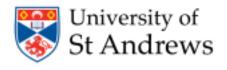

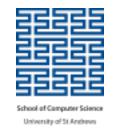

#### While Loops

- Repeat a block of code any number of times while a condition holds
- Basic Structure while (<condition>) {
   // code
  }

CONDITION Files

- Condition is enclosed in parentheses ()
- Action is enclosed in braces {}
- Use ! (NOT), && (AND) and || (OR) to make more complex conditions
- Example:

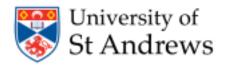

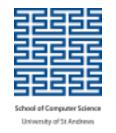

- Java is case sensitive
  - getenergy() is not the same as getEnergy()

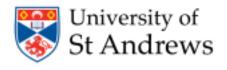

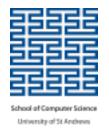

- Java is case sensitive
  - getenergy() is not the same as getEnergy()
- White space does not change the meaning of your code, but can make it easier to read (i.e. if (condition) is the same as if(condition))

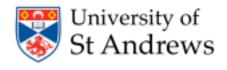

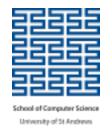

- Java is case sensitive
  - getenergy() is not the same as getEnergy()
- White space does not change the meaning of your code, but can make it easier to read (i.e. if (condition) is the same as if(condition))
- Parentheses () and braces {} always come in pairs
  - An open parenthesis ( must have a matching closing parenthesis )
  - An open brace { must have a matching closing brace }

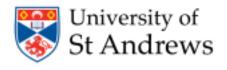

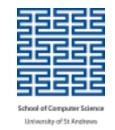

- Java is case sensitive
  - getenergy() is not the same as getEnergy()
- White space does not change the meaning of your code, but can make it easier to read (i.e. if (condition) is the same as if(condition))
- Parentheses () and braces {} always come in pairs
  - An open parenthesis ( must have a matching closing parenthesis )
  - An open brace { must have a matching closing brace }
- Instruction statements must end with **semicolon**;
  - o fire(1);
  - getDistance();

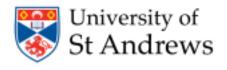

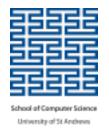

- Parentheses enclose conditions in an if-statement or while statement
  - o if (<condition>)
  - o while (<condition>)

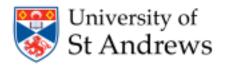

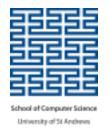

- Parentheses enclose conditions in an if-statement or while statement
  - o if (<condition>)
  - o while (<condition>)
- Parentheses enclose the information needed for a method
  - fire(1)
  - o getEnergy()

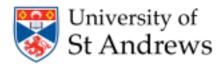

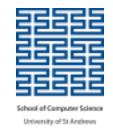

- Parentheses enclose conditions in an if-statement or while statement
  - o if (<condition>)
  - while (<condition>)
- Parentheses enclose the information needed for a method
  - o fire(1)
  - getEnergy()
- Braces mark the start and end of a section of code
  - o public void run() { ... }
  - o if (<condition>) { ... } else { ... }
  - while (<condition>) { ... }

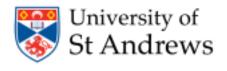

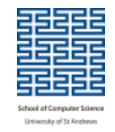

#### **Programming Hints**

- If you do not know how to do something:
  - Dabble with the code you might work out the solution by accident!
  - Use the notes provided for commands to the robots, scanning, shooting, turning, etc...
  - Ask the demonstrators in the Lab
  - Have a look on the internet
    - Google
    - <u>http://robocode.sourceforge.net</u> (good resource for code)
      - API: <a href="http://robocode.sourceforge.net/docs/robocode/">http://robocode.sourceforge.net/docs/robocode/</a>
    - http://www.ibm.com/developerworks/library/j-tipstrats/
    - Boolean Algebra
      - http://law.lclark.edu/live/files/9385-boolean-basics

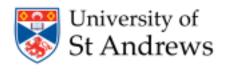

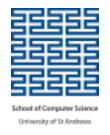

#### More resources

 Some more useful info on Robocode: <a href="https://sic2.host.cs.st-andrews.ac.uk/robocode-extra.html">https://sic2.host.cs.st-andrews.ac.uk/robocode-extra.html</a>

Some basic info on java:
 https://sic2.host.cs.st-andrews.ac.uk/basic-java.html
 https://learnxinyminutes.com/docs/java/

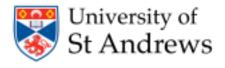

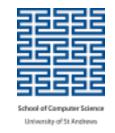

- Decide on your strategy and tactics
  - Choose your overall strategy
    - Aggressive seek and destroy
    - Defensive back to the wall/find a corner
    - Neutral patrol route

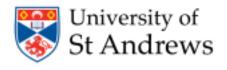

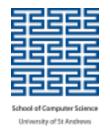

- Decide on your strategy and tactics
  - Choose your overall strategy
    - Aggressive seek and destroy
    - Defensive back to the wall/find a corner
    - Neutral patrol route
  - O What events do you want to react to?
    - See an enemy, hit a wall, hit an enemy, hit by a bullet, etc...

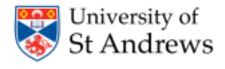

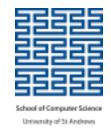

- Decide on your strategy and tactics
  - Choose your overall strategy
    - Aggressive seek and destroy
    - Defensive back to the wall/find a corner
    - Neutral patrol route
  - O What events do you want to react to?
    - See an enemy, hit a wall, hit an enemy, hit by a bullet, etc...
  - How do you want to react to them?
    - Shoot, turn, move?

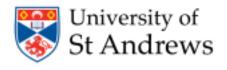

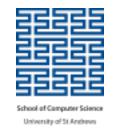

- Decide on your strategy and tactics
  - Choose your overall strategy
    - Aggressive seek and destroy
    - Defensive back to the wall/find a corner
    - Neutral patrol route
  - O What events do you want to react to?
    - See an enemy, hit a wall, hit an enemy, hit by a bullet, etc...
  - o How do you want to react to them?
    - Shoot, turn, move?
- Writing your overall strategy and individual tactics down in English before you start to code will help you later

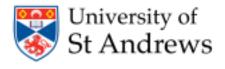

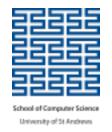

# **Building your Robot**

- Build your robot step-by-step
- Choose one tactic to start with:
  - Write the code
  - Fix any errors displayed
  - Test your robot against the sample robots
  - Check the robot is behaving as expected
  - Make any changes or improvements
- Do this for each tactic until you have built your entire strategy

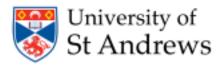

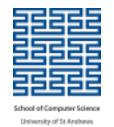

#### **Create your new Awesome Robot!**

- From the Editor
  - $\circ$  File  $\rightarrow$  New  $\rightarrow$  Robot
  - Name your robot (has to start with a capital case)
  - Package name: django
- Remember to write the author of the robot in the comment

```
/**

* Franky - a robot by Simone Conte

*/
```

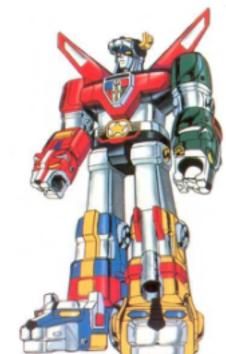

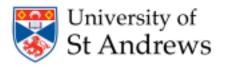

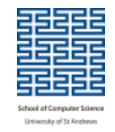

#### Starting a Battle

- From the menu bar, choose: Battle → New
- In the dialog box that appears:
  - click on button marked Add All
  - click on button marked Next
- Set Number of Rounds to 1
- Battlefield size using buttons on the right
  - 1000x1000 is a good size
- Click the <u>Start Battle</u> button to the being the <u>WAR!</u>

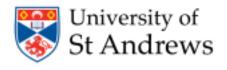

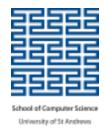

#### Q/A

- **Q**: My robot is not winning with the highest score, even though it is the only one left on the battlefield. Why is that the case?
- A: A robot that does not fire much, but "just" saves its energy is getting a lesser score than a robot that hits other robots with a lot of bullets.
- Q: How fast does a bullet travel?
- A: A bullet travels at a speed between 11.0 and 19.7 depending on the power.
   The more powerful the bullet, the slower. The formula to calculate it is velocity = 20 (3 \* power)
- **Q**: Which is the range of a bullet?
- A: A bullet has no range. It keeps going until it hits a robot or a wall.

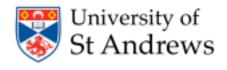

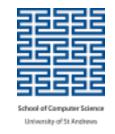

#### **Rest of Session**

- For the next 30 minutes
  - Design & build your robot
  - Use the slides, handout & online resources for programming tips
  - API Documentation accessible from Robot Editor/Help → Robocode API
  - Handout contains
    - a list of methods you are likely to use
    - example code showing loops, conditional statements, etc.
- We will be around to help.
- If you want to run something by us, put up your hand.
- For the last 15 minutes
  - Your robots will compete against each other on the big screen!